# EC5-1790

5.25 英寸工业计算机主板 硬件安装手册

> 手册版本: V1.0 适用板卡: VA1

地址:深圳市福田区车公庙天安数码城创新科技广场 B 座 1510 邮编:518040 电话:(0755) 83439980 83439280 传真:(0755) 83439680 网址:http://www.bsky.com.cn 邮箱:E-mail: [market@bsky.com.cn](mailo:market@bsky.com.cn)

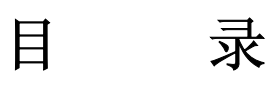

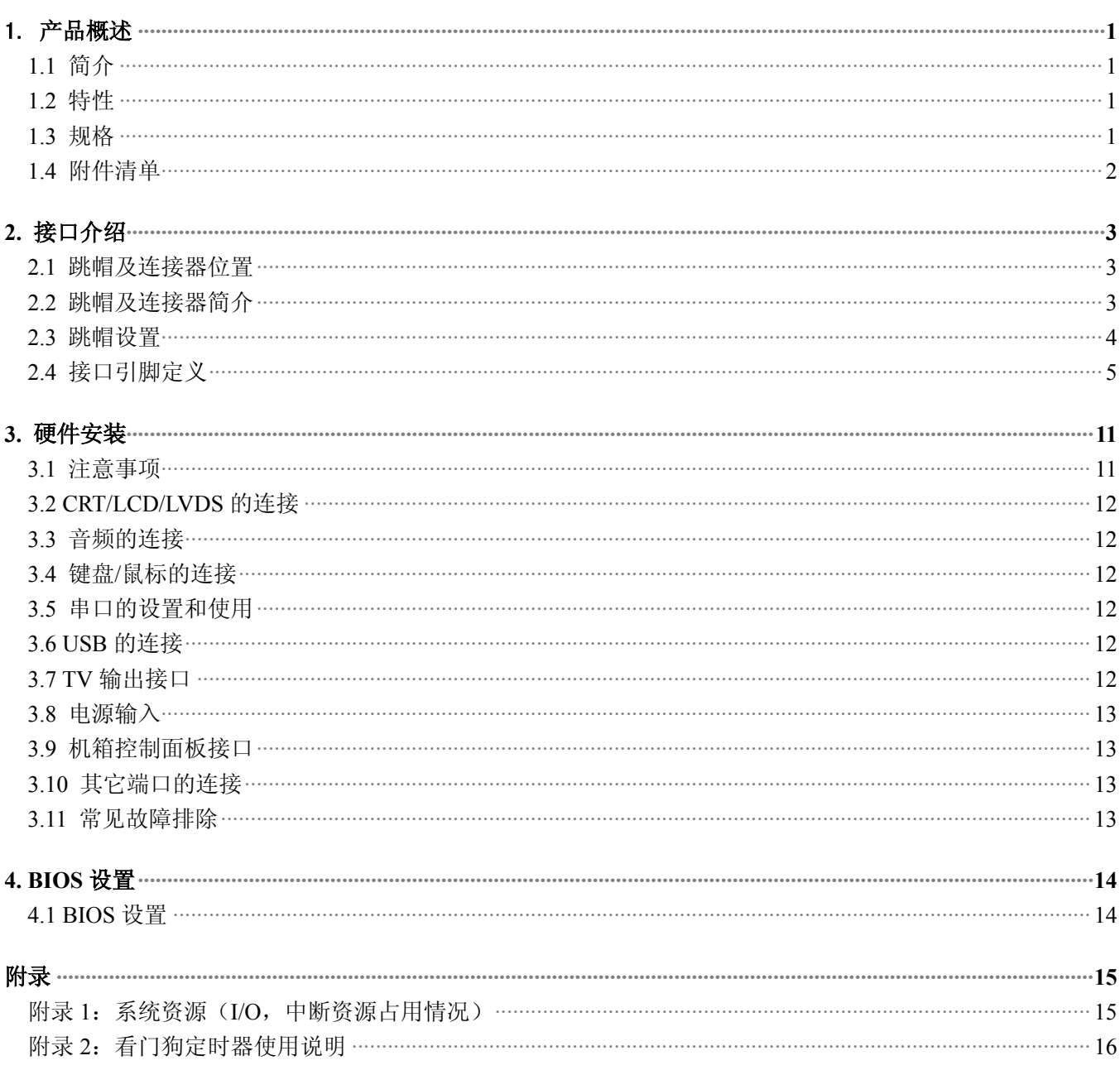

# <span id="page-2-0"></span>1. 产品概述

# 1.1 简介

EC5-1790 是一款在 203mmx146mm 尺寸上开发出来的全功能嵌入式工业计算机主板。专为用户精心设计基于 Intel®RG82845GV (GMCH) +FW82801DB(ICH4)芯片组的 Socket 478 封装,5.25"工业级单板电脑支持 400/533 MHz 前端系统总线, 支持最新 Intel Micro FC-PGA2 Pentium 4 处理器,支持 Hyper-Threading Technology 超线 程技术,它允许单个 CPU 同时处理多计算线程,充分发挥 Pentium 4 的超强处理性能,支持 DDR200 或 DDR266 或 DDR333 DDR DIMM, 最大内存容量达 1GB, 集成 Intel Extreme 图形加速控制器 CRT 显示模式,通过使用 Chrontel CH7017 显示控制器,接受两组 12BIT 图形数字数据流来支持 TV 和双通道 LVDS 输出,板上集成 CRT/LVDS 接口、 TV 输出接口、四路 USB2.0 接口、10M/100Mbps 或 1000Mbps 以太网接口、音频接口、CF 卡座、2 个 EIDE 接口、 FDD 接口、多达四个 RS232 串口和四个 RS485 可选模式,满足用户更多的通讯需求、内建看门狗定时器。

EC5-1790 以其超强的功能,可广泛应用于自动查询系统﹑POS 机﹑网络终端﹑信息家电等各种嵌入式领域。

#### <span id="page-2-1"></span>1.2 特性

- ◆ 支持 Intel® Micro FC-PGA2 Pentium® 4 处理器, 支持前端系统总线(FSB) 400/533 MHz
- ◆ RG82845GV (GMCH) +FW82801DB(ICH4)芯片组
- ◆ 提供一条 184 pin DDR DIMM 内存插槽
- ◆ 一个 TV-OUT 输出端子
- ◆ 一个 Intel 82551QM 或 82540EM 网卡接口
- ◆ 板载 AC'97 2.2 声卡
- ◆ 四个 USB2.0 接口
- ◆ 一个 40PIN 标准硬盘接口和 1 个 44PIN/2.0mm 标准硬盘接口
- ◆ 一个 TYPE I CF 卡接口
- ◆ 四个全功能的串口, COM1~COM4 均支持 RS232/RS485 工作模式, 模式切换免跳线
- ◆ 提供标准 ATX 电源接口和 4PIN 硬盘电源接口,电源选择免跳线,+12V 和+5V 供电
- ◆ 提供标准 PCI
- ◆ 可应客户要求,裁减部分功能,以满足客户的实际需求

#### <span id="page-2-2"></span>1.3 规格

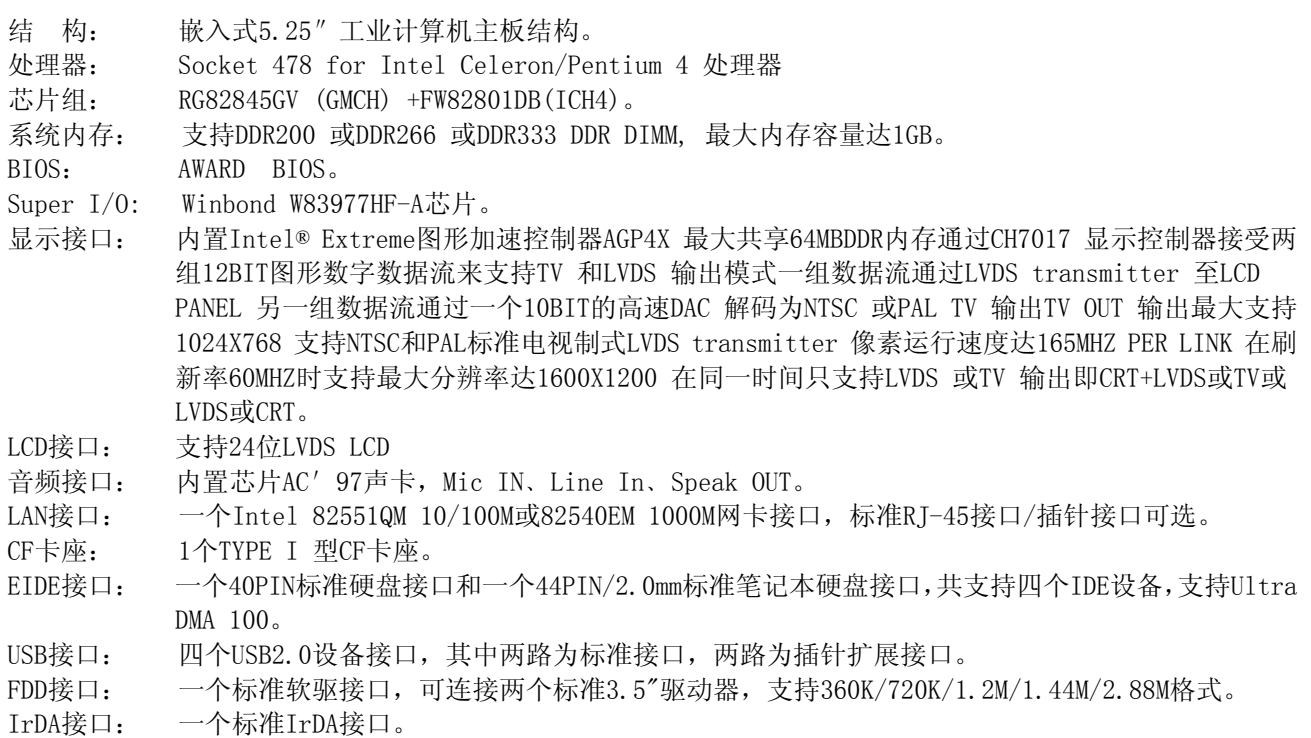

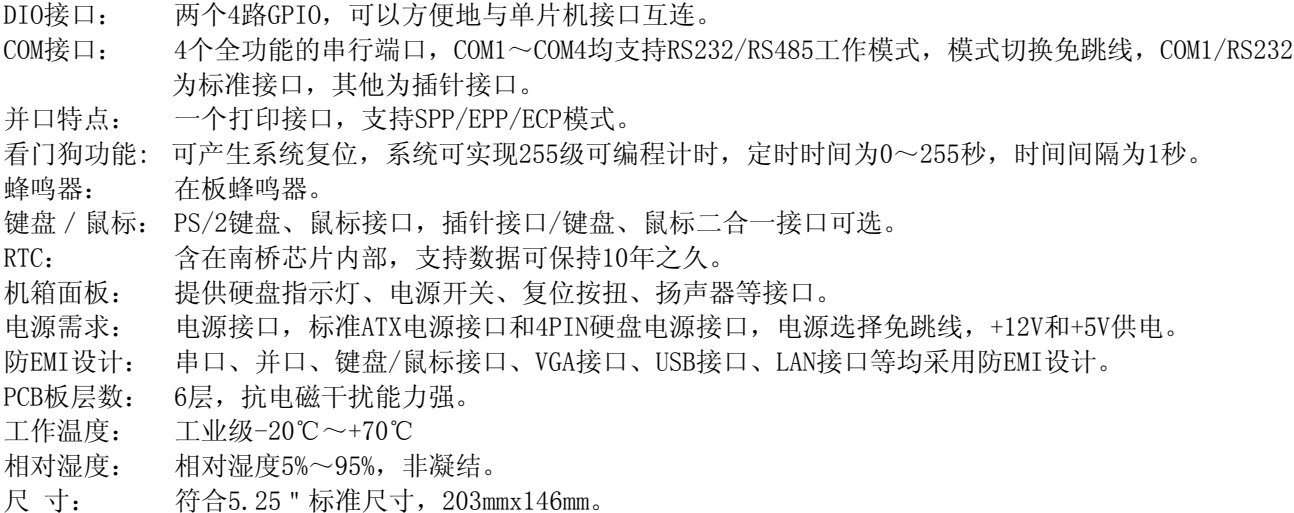

# <span id="page-3-0"></span>1.4 附件清单

在安装您的CPU卡之前,请确认您是否收到了以下附件:

- 1. 1块EC5-1790工业计算机主板。
- 2. 1块CD驱动程序碟片。(含本说明书)
- 3. 1条80芯IDE扁平电缆。
- 4. 1条44芯IDE扁平电缆。
- 5. 1条34芯软驱扁平电缆。
- 6. 1条声卡转接线。
- 7. 1条2.0MM/2x10转2个DR9(公头)串口连接电缆。
- 8. 1条2.0MM/2x5转1个DR9(公头)串口连接电缆。
- 9. 1条2.0MM/2X13转DB25(母头)并口连接电缆。
- 10. 1条2.54MM/2X4转USBx2接口电线。
- 11. 2条2.00MM/2X1带复位按钮线。
- 12. 1条PS/2键盘鼠标二合一转接线。
- 13. 1条VGA转接线。
- 14. 10只2.0MM备用跳线帽。

如附件不全或部分受损,请尽快与我们联系。以上附件仅为标准配置,可根据客户需要选配。

# <span id="page-4-0"></span>**2.** 接口介绍

2.1 跳帽及连接器位置

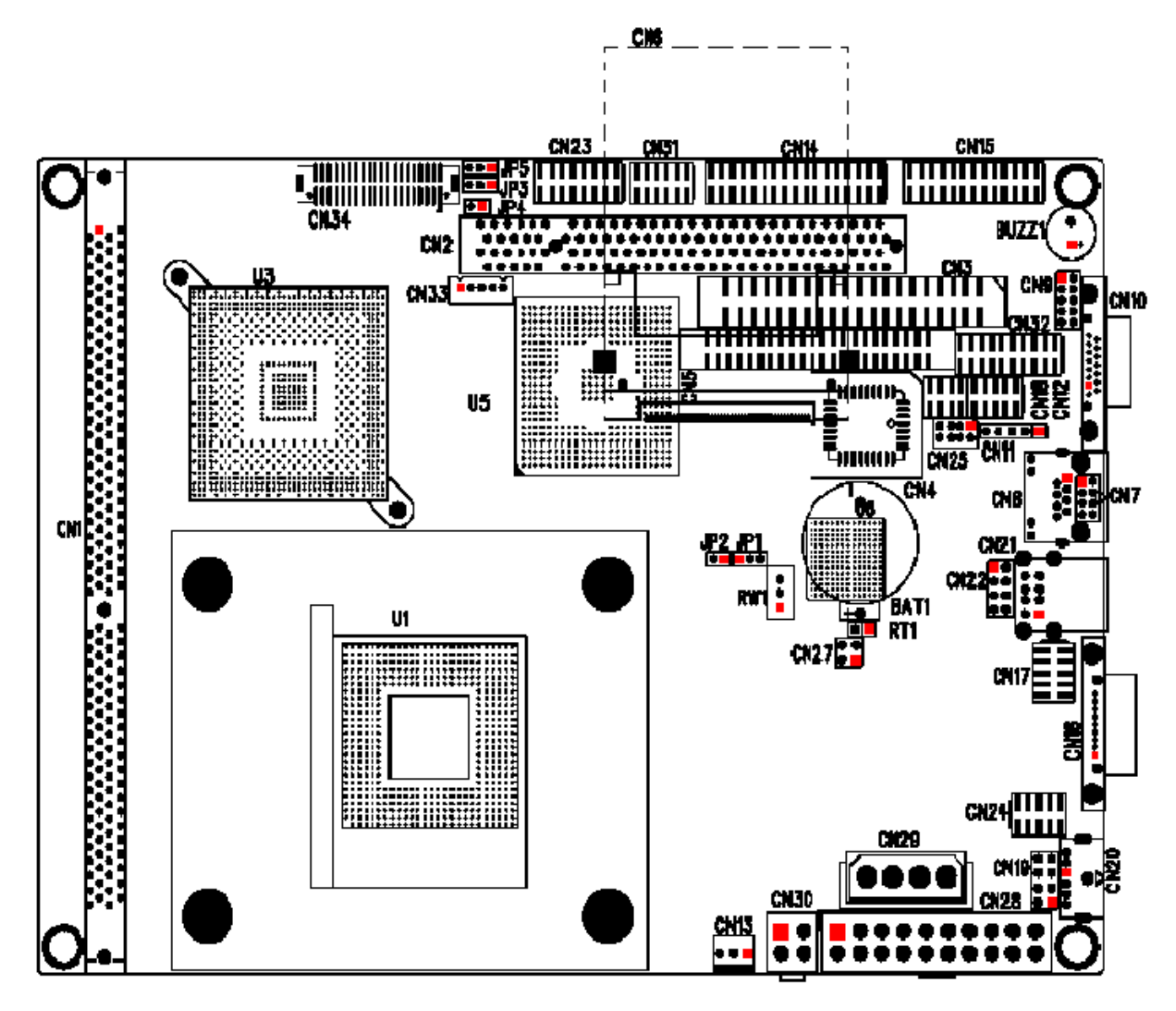

#### 注意: 该图用红色方块标示了所介绍零件的第一引脚。

# <span id="page-4-1"></span>2.2 跳帽及连接器简介

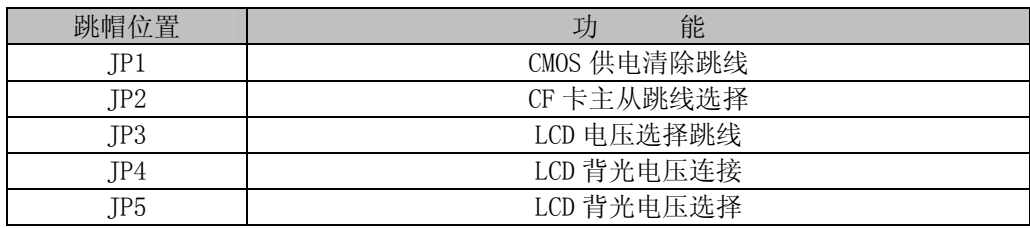

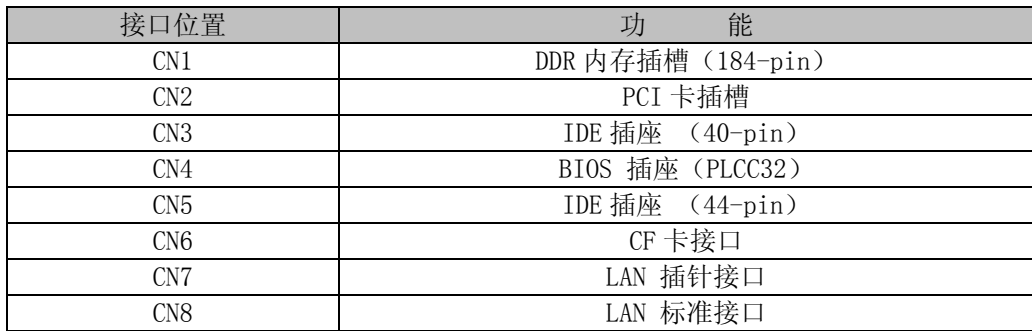

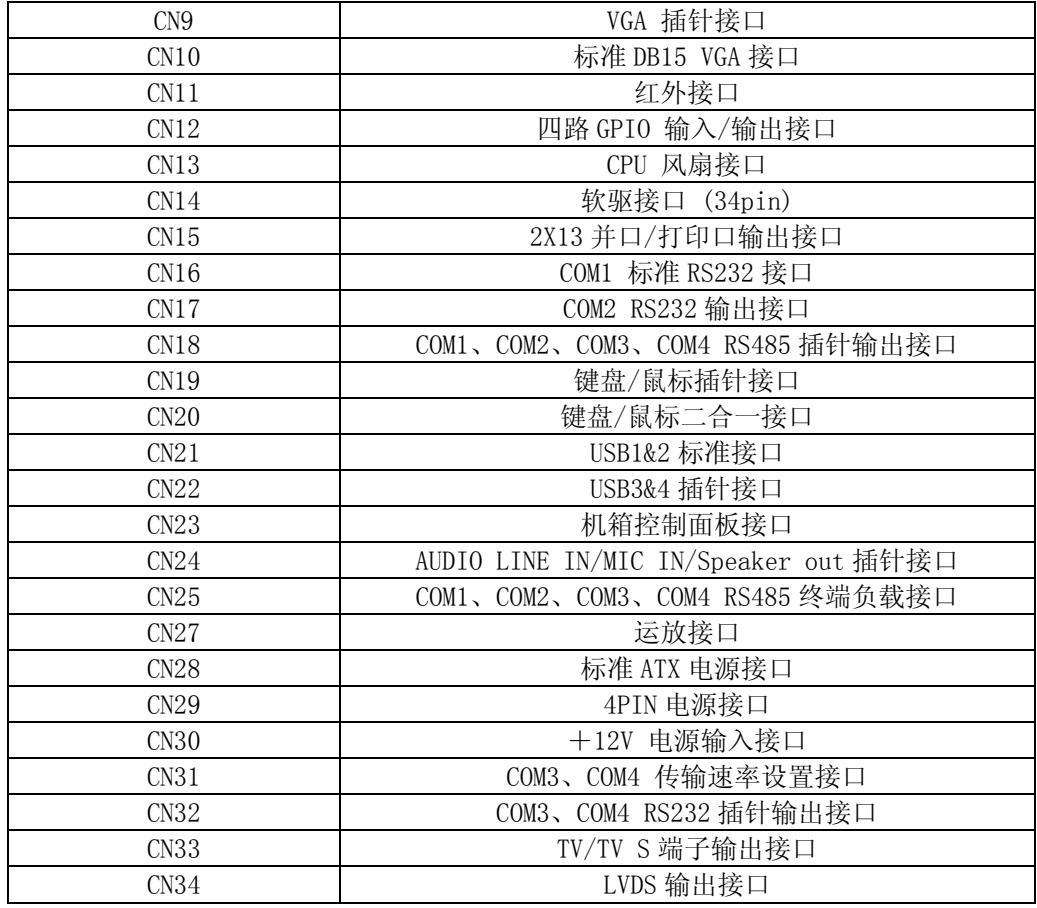

# <span id="page-5-0"></span>2.3 跳帽设置

跳帽设置示意图:

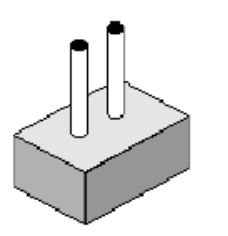

open

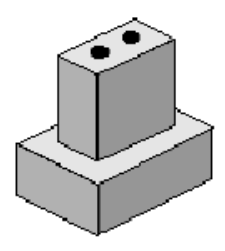

closed

closed 2-3

JP1: CMOS 供电清除跳线

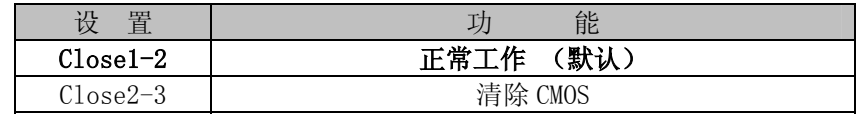

# 注:清除 CMOS 时请断开电源

### $JP2:CF$  卡主从跳线

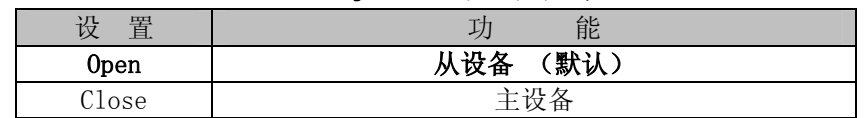

# JP3: LCD 电压选择跳线

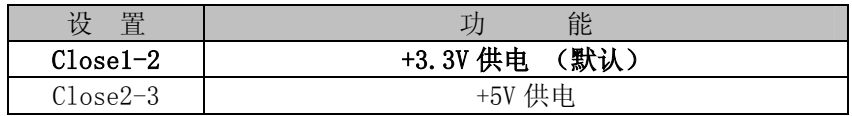

# JP4: LCD 背光电压接口

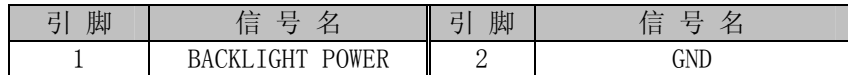

# **JP5:** LCD 背光电压选择跳线

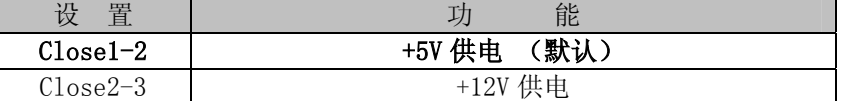

# <span id="page-6-0"></span>2.4 接口引脚定义

# **CN3:** IDE 接口(40-pin 双排插座)

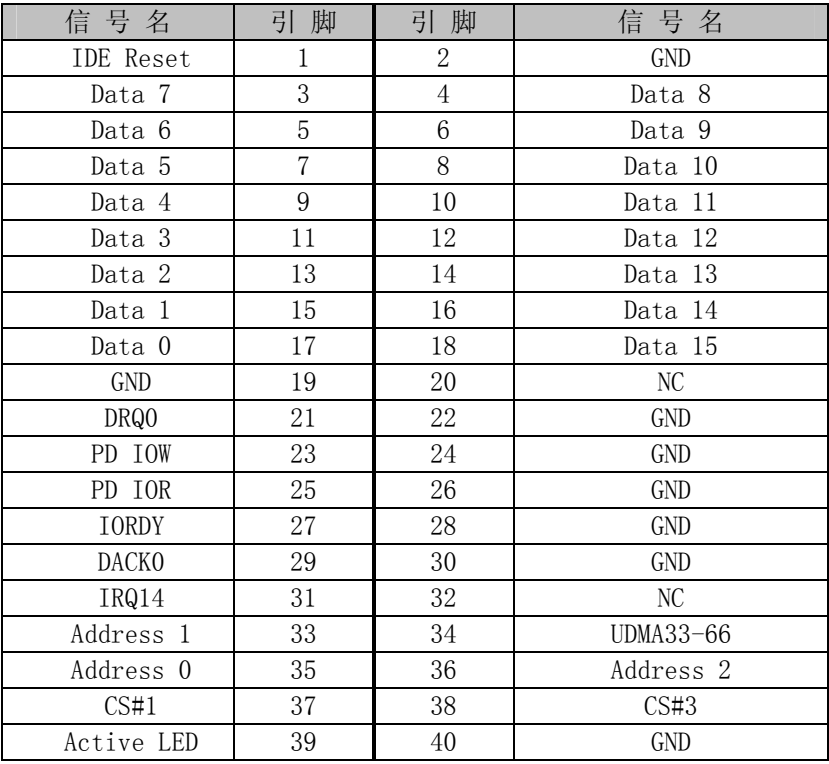

# **CN5:** IDE 接口(44-pin 双排插座,接 44 芯 IDE 扁平电缆)

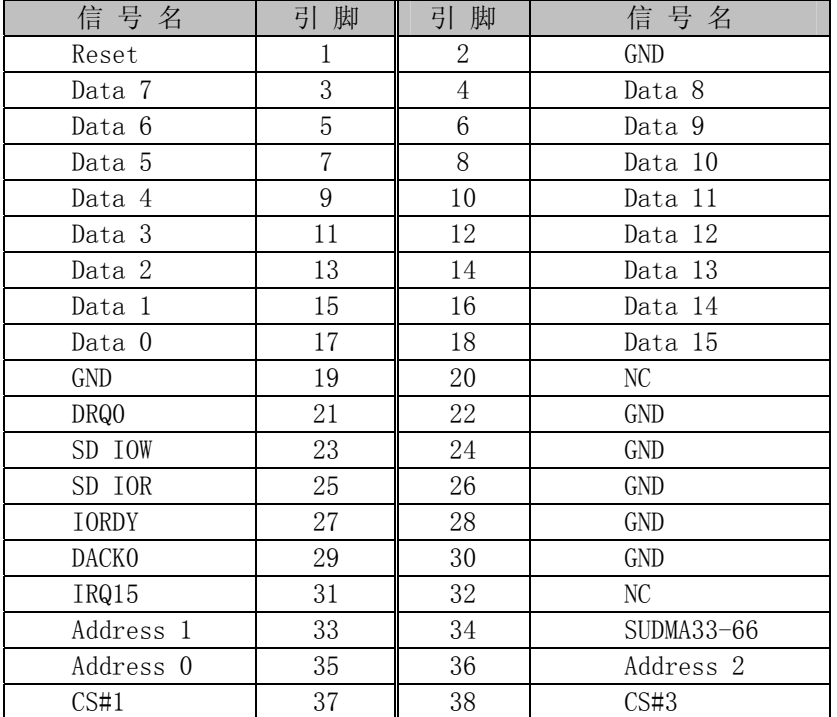

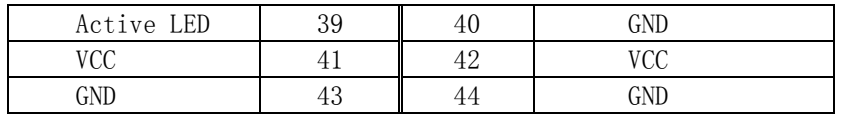

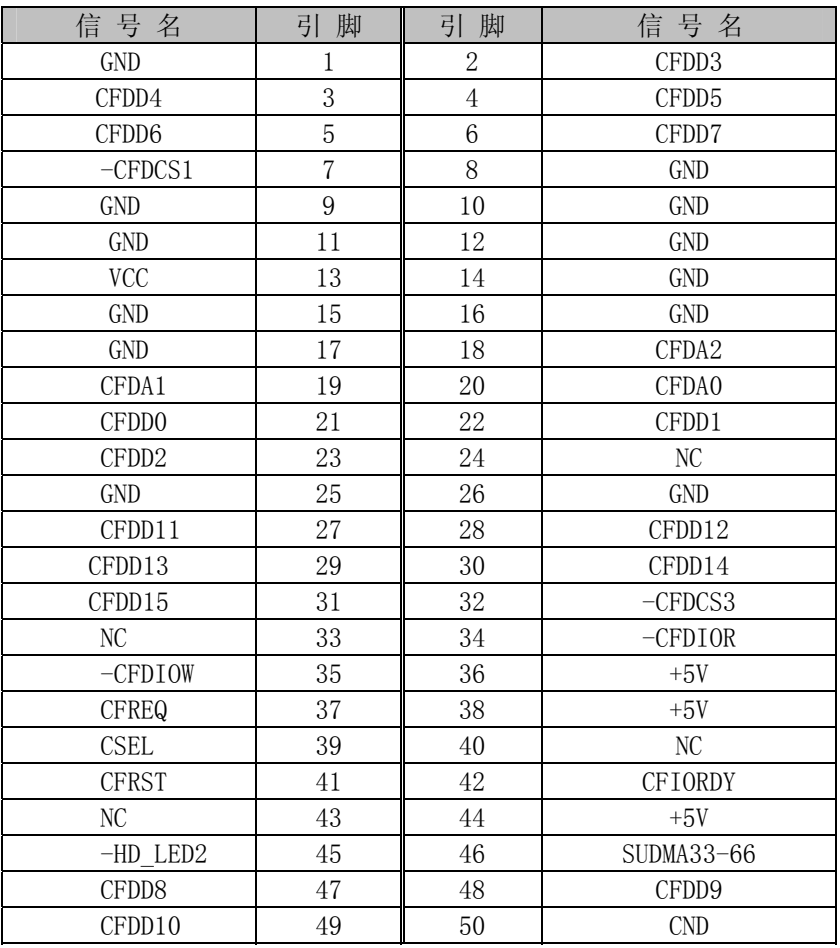

#### **CN6:** CF 卡插座

CN7:LAN 插针接口

| 脚<br>1 | 功能    | 脚<br>己 | 能     |
|--------|-------|--------|-------|
|        | $TD+$ |        | $TD-$ |
|        | $RD+$ |        | NC    |
|        | NC    |        | $RD-$ |
|        | NC    |        | NC    |

### CN8: LAN 标准接口

LAN RJ45接口用于CPU 卡上的10/100M/1000Mbps 以太网功能,下图给出了此接口的管脚安排以及相应的输 入插头。LILED 和ACTLED 分别为绿色和黄色LED 它们位于RJ45 接口的两边, 指示LAN 当前的连线状态及活动 状态。各个LED 状态的功能请参阅下表:

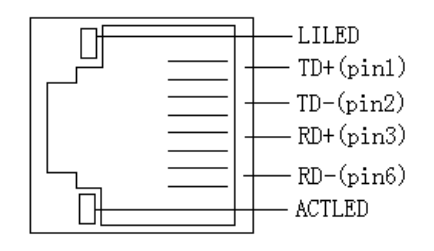

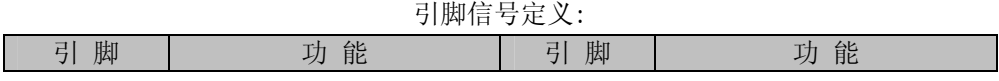

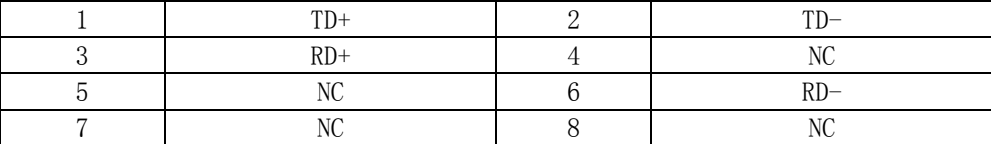

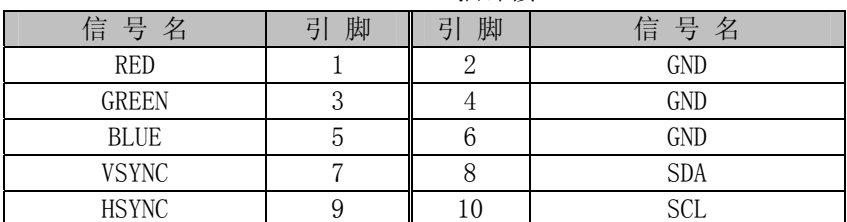

#### CN9:VGA 插针接口

#### CN10:标准 DB15 VGA 接口

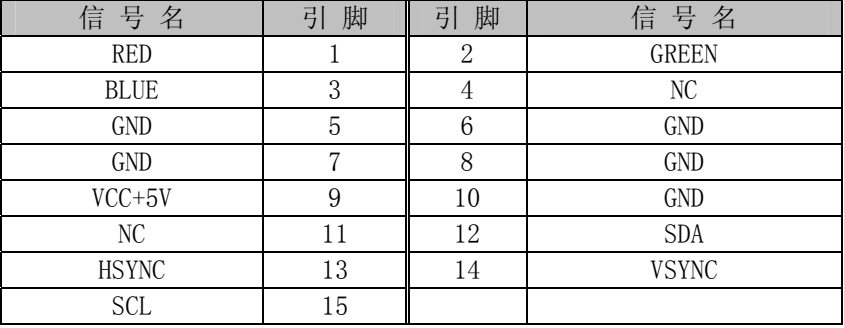

# CN11: IrDA 接口

| 名<br>信 号     | 脚<br>己 | 脚<br>己 | 信<br>タ<br>晕 |
|--------------|--------|--------|-------------|
| VCC<br>$+5V$ |        |        |             |
| 接收数据<br>IRRX |        |        | 信号地)<br>GND |
| 发送数据         |        |        |             |

CN12:四路 GPIO 输入/输出接口

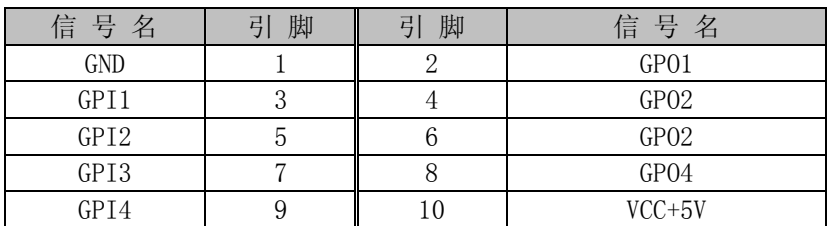

### CN13:CPU 风扇接口

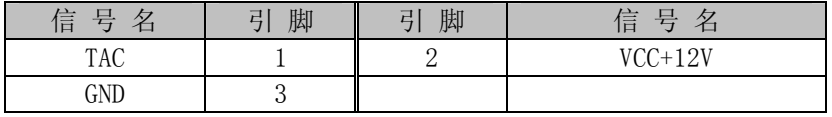

#### CN14:软驱接口标准 34PIN

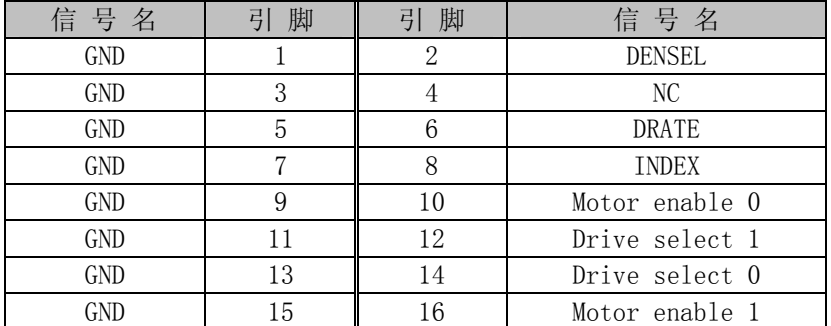

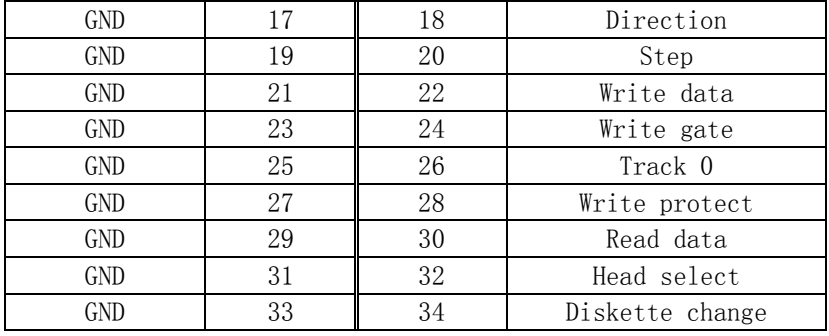

### **CN15:** 2X13 并口/打印口 输出接口

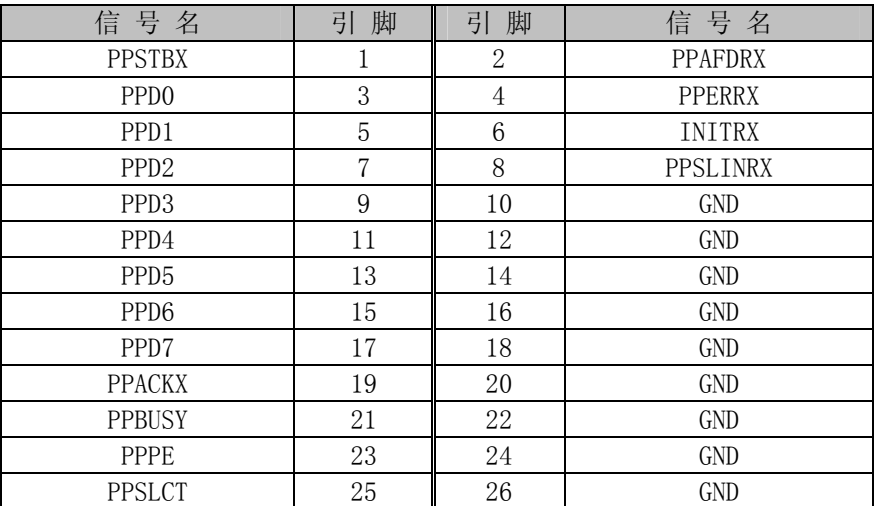

#### **CN16**:COM1 标准 RS232 输出接口

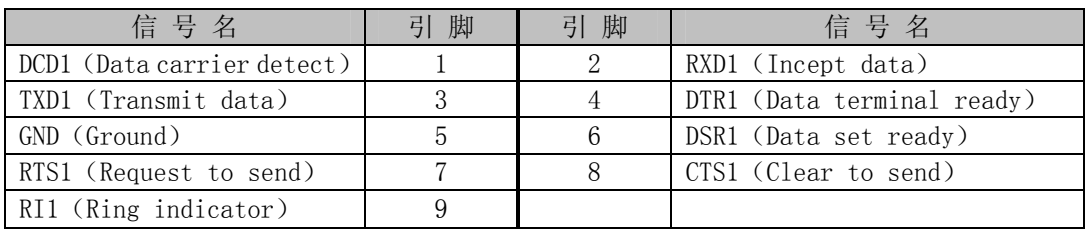

### **CN17**:COM2 RS232 输出接口

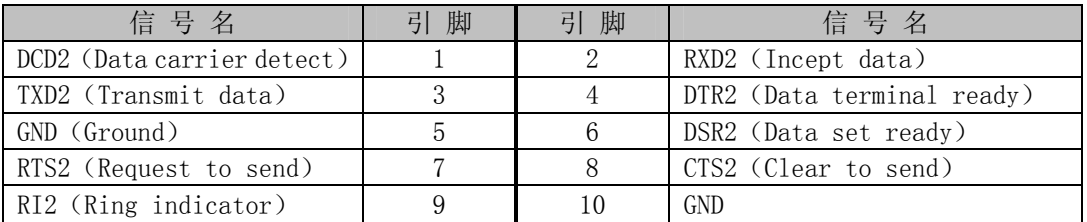

### CN18: COM1、COM2、COM3、COM4 RS485 插针输出接口

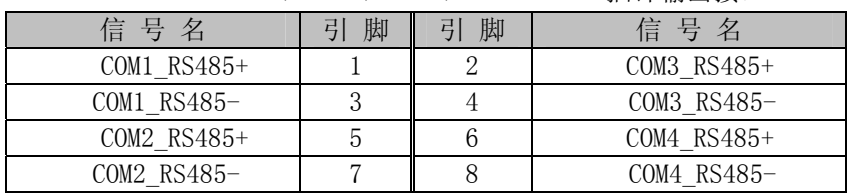

# CN19:键盘鼠标插针接口

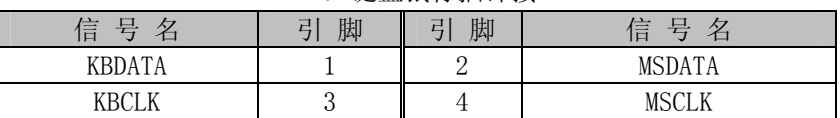

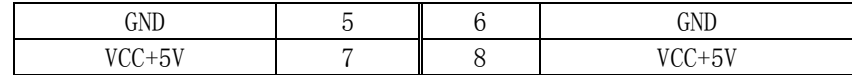

**CN20:**键盘鼠标二合一接口

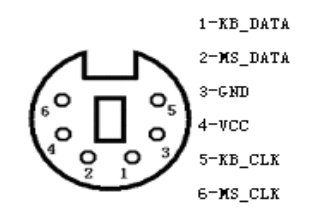

#### 注意:该接口可直接接键盘使用

PS/2 键盘鼠标二合一转接线的另外一端的信号定义为

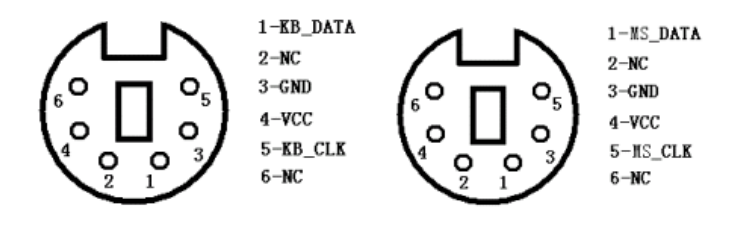

#### CN21:标准 USB1&2 接口

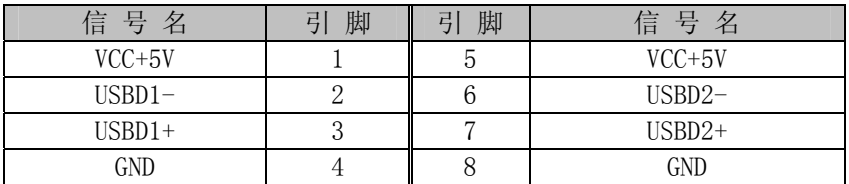

#### CN22: USB3/USB4 插针接口

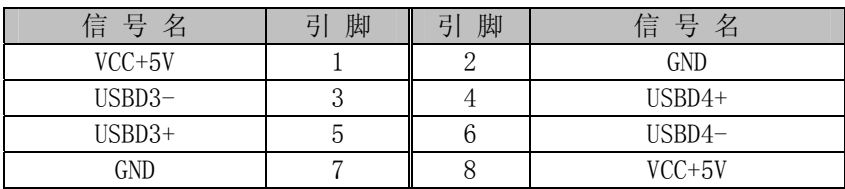

#### CN23: 机箱控制面板接口

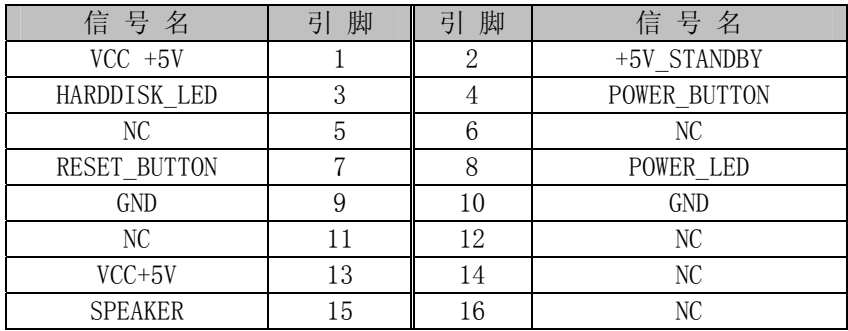

### CN24: 2X5 AUDIO 接口

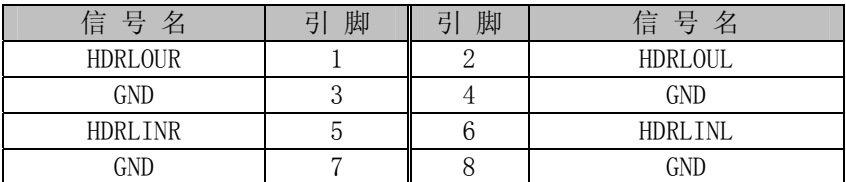

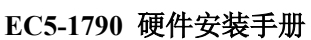

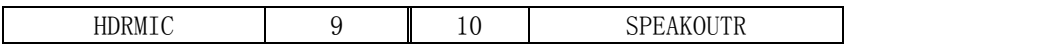

#### CN25:RS485 终端电阻选择跳线

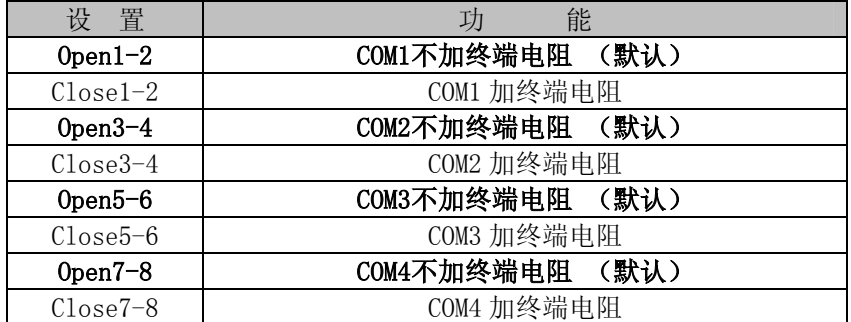

#### CN27: 运放接口

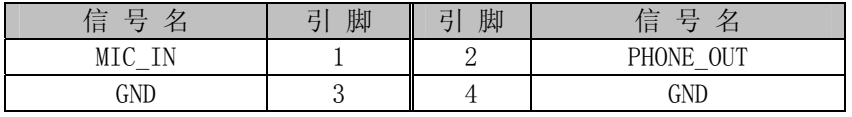

#### CN28:标准 ATX 电源接口

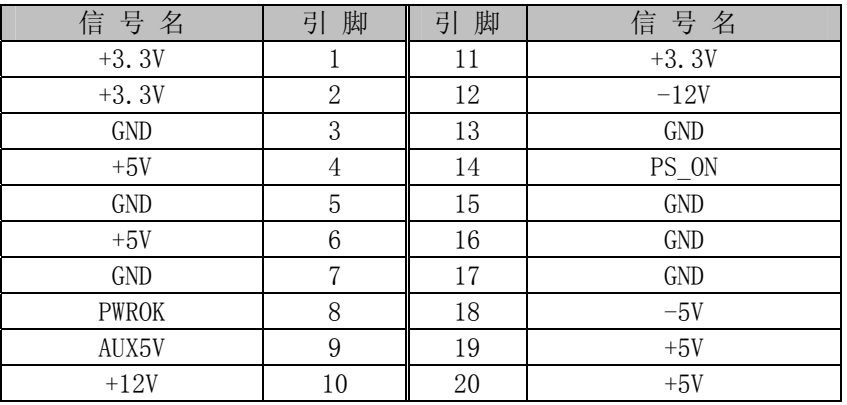

#### CN29: 4-pin 电源接口

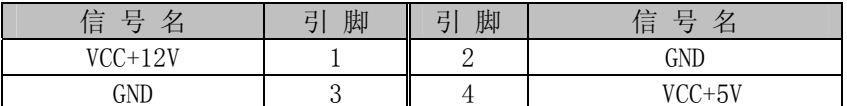

#### CN30: VCC+12V 电源接口

| 信<br>县              | 脚<br>$-1$<br>弖 | 脚<br>E | 县<br>信  |
|---------------------|----------------|--------|---------|
| GND                 |                |        | GND     |
| 7.101<br>VCL<br>، ت | ັ              |        | $+1.0V$ |

CN31:COM3、COM4 传输速率设置

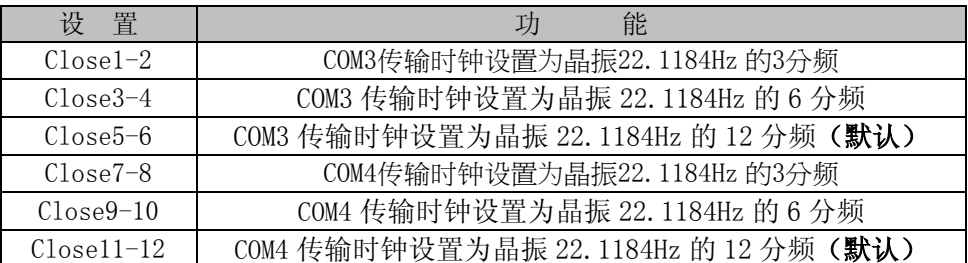

 注意: 当 COM3,COM4 的传输时钟设置为晶振 22.1184Hz 的 3 分频或 6 分频, 而与 COM1,COM2 通信时, COM3,COM4 的波特率应分别设为 COM1,COM2 的波特率的 1/4 或 1/2.

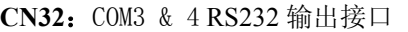

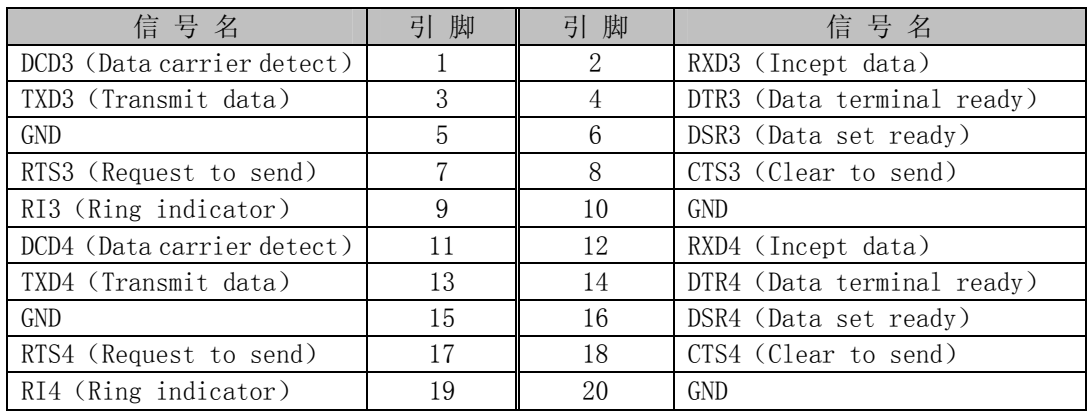

# CN33:TV 插针接口

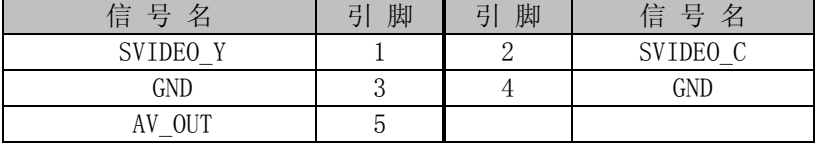

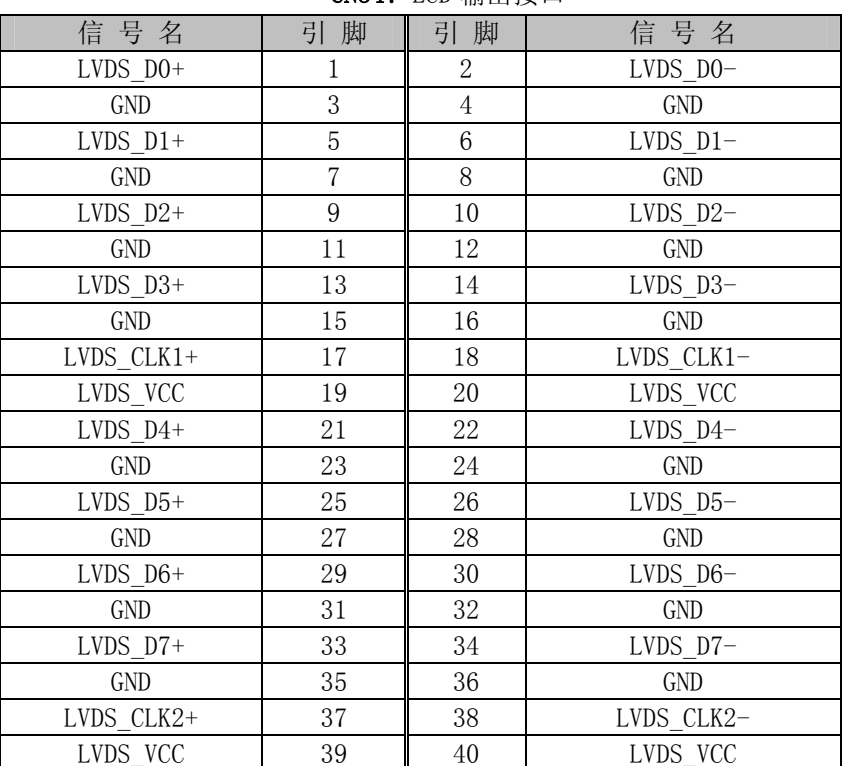

### CN34: LCD 输出接口

# <span id="page-12-0"></span>**3.** 硬件安装

# 3.1 注意事项

**Warning!** 

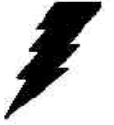

注意:请在断电条件下插拔部件;在连接电源接头到主板前,请先确认电源处于关闭状态,以避 免瞬间的电源冲击造成敏感元件的损坏。

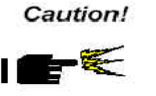

小心:现代电子产品对静电非常敏感,在主板安装前,请将主板放置在防静电垫或防静电袋内;

拿取主板时最好能戴上防静电手环或防静电手套。

#### 注意:为避免频繁开关机,关机后应至少等待30 秒后再开机

使用前请详细阅读本安装手册,确认主板的跳线配置正确,因不正当使用产品而造成的损坏,厂商概不负责。

#### <span id="page-13-0"></span>3.2 CRT/LCD/LVDS的连接

EC5-1790 主板可同时支持 CRT 和 LVDS/TV 显示屏输出而不相互影响,使用 CRT/LVDS/TV 前需在 BIOS 中设置 开启 CRT/LVDS/TV 显示功能,开启了 CRT/LVDS/TV 的显示功能后,CRT 和 LVDS/TV 可以同时接上使用。

使用 LVDS LCD 屏时,在使用前,请先确认您的 LVDS LCD 屏是 3.3V 还是 5V 的屏(这指的是您使用的 LCD 屏里面的 IC 的工作电压是 3.3V 还是 5V。请咨询您的 LCD 屏供应商,市面上大多数屏为 3.3V)。您可以通过设 置 JP3 来改变 CN34 的输出电压。当 JP3 设定为 3.3V 或 5V 时,对应 CN34 的 VCC 脚将会输出 3.3V 或 5V 电压, 所以在使用前务必先设定正确的 LVDS LCD 屏工作电压。

不同的 LVDS LCD 屏有不一样的接口定义,我们在附件中没有配数据线,您需要找您的 LVDS LCD 屏供应商, 根据我们提供的主板上的 LVDS 接口定义,来为您配置您所需的 LVDS LCD 屏的数据线。

#### <span id="page-13-1"></span>3.3 音频的连接

如果要用到 LINE IN ,LINE OUT, MIC IN 功能,可通过配线由 CN24 引出标准音频接口。配线中的白色对应 CN24 的第一引脚。

#### <span id="page-13-2"></span>3.4 键盘/鼠标的连接

如果只使用键盘时,可直接连接键盘到 CN20;同时我们还提供了插针接口 CN19, 通过我们提供的配线可连 接标准 PS/2 键盘和鼠标。

#### <span id="page-13-5"></span><span id="page-13-4"></span><span id="page-13-3"></span>3.5 串口的设置和使用

该款主板提供 4 个标准串行端口 COM1、COM2、COM3、COM4, 均支持 RS232/RS485, 工作模式切换免跳线, 其 中 COM1 提供标准 DB9 接口,COM2、COM3、COM4 可通过我们提供的配线转接为标准的 DB9 接口。

串口占用中断情况如下:

- $COM1:IRQ4:$
- COM2: IRQ3:
- COM3: IRQ16:
- COM4: IRQ16:

选择 RS485 模式时,需要在软件上切换 RS485 端口的接收或发送模式。这可以通过改变相应的寄存器的值 来使 RTS 信号为高电平或为低电平。当 RTS 信号为高电平时, RS485 为接收模式; 当 RTS 信号为低电平时, RS485 为 发送模式。同时我们提供了 RS485 的流向自动识别的方案供客户选择。

RS485 常用在总线型多机通讯网络中,当多机通讯且传输距离较远时,RS485 端口必须匹配终端电阻以实现 正确传输。需要匹配终端电阻时,可通过 CN25 来设置终端匹配电阻。

#### 3.6 USB的连接

该主板提供 4 路 USB 端口供客户使用。其中两路由标准 USB 接口 CN21 引出, 另外两路由插针接口 CN22 引出,客户要用到插针接口 CN22 时,可通过我们提供的专用配线引出标准 USB 接口,我们的专用配线考虑了防插 反设计,不要使用别家的配线。

#### 注意:需要使用主板 **USB** 端口时,需要在 **BIOS** 中 **Enable USB Controller**。

#### 3.7 TV输出接口

本板支持 NTSC/PAL 制式的 TV 输出功能, 输出接口采用 S-VIDEO/COMPOSITE VIDEO 输出端子可选, 提供插针接口 CN33。

#### <span id="page-14-0"></span>3.8 电源输入

本板提供两个电源接口,一个为标准ATX电源接口CN28,一个为4PIN的硬盘电源接口CN29(支持AT&ATX 电源)。客户切换这两种电源时无需跳线。必须+5V 和+12V 同时供电!

使用 ATX 电源接口时, 开机按扭接在机箱控制面板 CN23 的第 2PIN 和 4PIN, 2PIN 和 4PIN 瞬间短路才能 开机。CN23 的 7PIN 和 9PIN 瞬间短路为复位。

注意:该两个电源接口不能同时使用。

#### <span id="page-14-1"></span>3.9 机箱控制面板接口

本板提供了一个控制面板接口 CN23, 详细定义请参考 CN23 的引脚定义。

#### <span id="page-14-2"></span>3.10 其它端口的连接

IDE 接口: 主 IDE 接口采用标准 40PIN 硬盘接口, 从 IDE 接口采用标准 44PIN 笔记本硬盘接口。

并口:本板附送的配线直接接入 CN15 即可。

软驱接口:34PIN 2.0MM 脚距软驱接口。

网口:标准 RJ-45 接口,连接对应于 CN8,并提供了插针接口,连接对应于 CN7,可通过我们的配线转接为标准 的 RT45 网口。

数字IO口:由 CN11 引出,输入输出通过索引/数据端口(0X2EH/0X2FH)方式实现。

PCI 接口:需要时可以利用该接口扩展 PCI 模块。

#### <span id="page-14-3"></span>3.11 常见故障排除

正确接线情况下,系统 BIOS 会执行自检,并显示相关内容。出现故障时请确认:

- 1. 电源是否正确接入。
- 2. 主板是否设置正确。
- 3. 是否有显示。
- 4. BIOS 是否设置正确。
- 5. 操作系统是否工作正常。
- 6. 系统无法启动还是局部功能工作有问题。
- 7. 确认您的应用软件有无问题(使用第三方软件来测试硬件)。

您可以采用替代法,如更换主板、更换电源等方法来推断问题出在哪里;或者,您也可以将上述问题及时 反映给我们,我们一定能给您满意的答复。

# <span id="page-15-0"></span>**4. BIOS** 设置

# 4.1 BIOS设置

BIOS 是电脑软件启动的开始点, BIOS 可以将您的硬件配置成您所需要的设定。本说明书对 BIOS 设置不做 太深的探讨,请直接参考 BIOS 的内容。

# <span id="page-16-0"></span>附录

# 附录1:系统资源(I/O,中断资源,DMA 占用情况)

# 输入/输出(I/O)

标准设备的I/O地址表,部分未用或可以通过BIOS禁用,开发扩展卡请尽量避开常用的I/O地址:

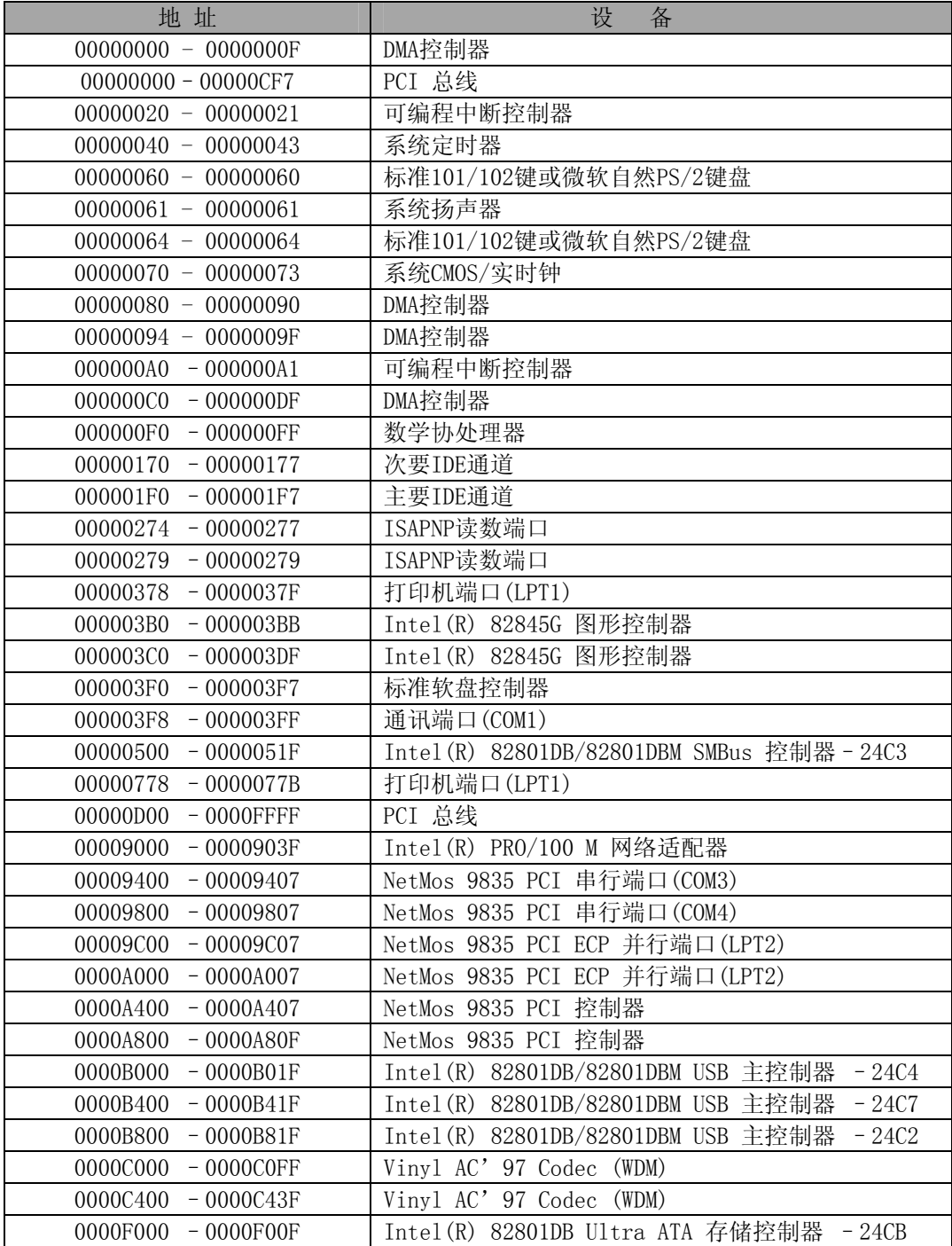

### 中断资源

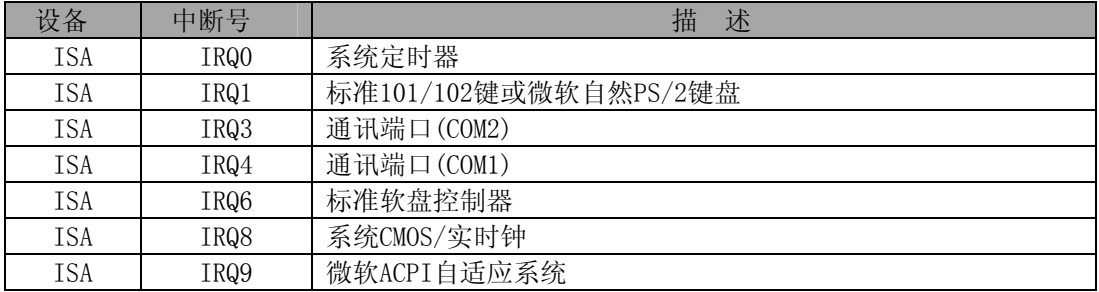

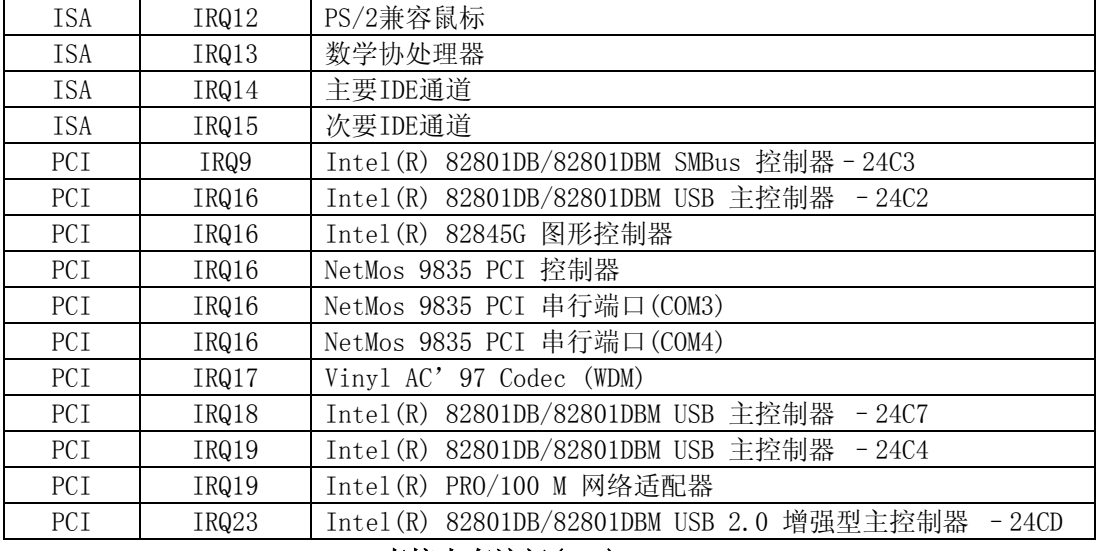

#### 直接内存访问(DMA)

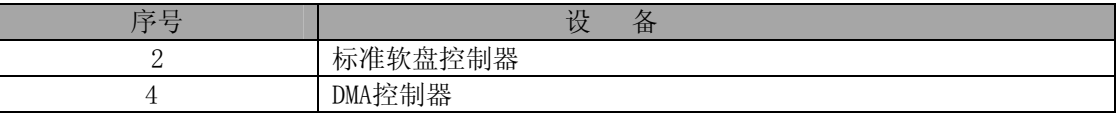

### <span id="page-17-0"></span>附录2:看门狗定时器使用说明

#### 1、 看门狗定时器

看门狗定时器 Watch Dog Timer 使用了一个 8 位计数器, 其定时范围由 1 秒至 255 秒, 每段单位 1 秒, 定 时器 Time-out 时可以产生系统硬件复位。

看门狗配置寄存器可以由软件控制设定,您可以根据不同需求进行系统配置。 以下是一个用 C 语言编写的看门狗程序的例子:

```
#include <time.h>
#include <stdib.h> 
main( int argc, char *argv[]) 
{ 
   time_t time0, time1; 
   long delta, old_delta=0; 
   unsigned char wdt_counter=5; 
  if (\text{argc} \geq 1)
    sscanf( argv[1], "%d", &wdt_counter );
   clrscr(); 
 //----------------------------------------------------------------------------------- 
  //Enter the extended function mode, interruptible double-write \vert //----------------------------------------------------------------------------------- 
   outportb( 0x2E, 0x87 ); 
   outportb( 0x2E, 0x87 );
```

```
 //----------------------------------------------------------------------------- 
        // Configurate logical device 8, configuration register CRF6 | 
      //----------------------------------------------------------------------------- 
        outportb( 0x2E, 0x07 ); //point to Logical Device Number Reg. 
        outportb( 0x2F, 0x08 ); //select logical device 8 
        outportb( 0x2E, 0x30 ); //point to watch dog activate or inactivate reg. 
       outportb( 0x2F, 0x01); //Set watch dog activate(01 - active, 00 - inactive)
        outportb( 0x2E, 0xF5 ); //Setting counter unit is second 
        outportb( 0x2F, 0x00 ); 
        outportb( 0x2E, 0xF6 ); //Setting counter ?? seconds 
        outportb( 0x2F, wdt_counter ); 
        outportb( 0x2E, 0xF6 ); //Exit extended function mode 
        outportb( 0x2F, 0xAA ); 
       time0 = time(MULL);
       for ( ; ; ) { 
          gotoxy( 10,10); 
         time1 = time(MULL);
          delta = difftime( time1, time0 ); 
          if ( delta != old_delta ) 
           printf( "Time pass: %d", delta);
          old_delta=delta; 
        } 
     } 
2、 四路输入/输出 I/O: 
    编程示例:
```
#include <conio.h> #include <time.h> #include <stdlib.h> #define EFIR 0x2E #define EFDR 0x2F

main( int argc, char \*argv[])

```
int i, j, c0=0;
unsigned char c=0, done=0;
if (\arg c > 1)
 { 
  sscanf (argv[1], "%d", &c0);
 } 
if (c0 > 0)
  c = 0xFF; clrscr(); 
//-----//Enter the extended function mode, interruptible double-write
 //----------------------------------------------------------------------------------- 
 outportb( EFIR, 0x87 ); 
 outportb( EFIR, 0x87 ); 
 outportb( EFIR, 0x87 ); 
 outportb( EFIR, 0x87 ); 
 //----------------------------------------------------------------------------- 
 // Configurate logical device 8, configuration register CRF6 | 
//----------------------
 outportb( EFIR, 0x07 ); //point to Logical Device Number Reg. 
 outportb( EFDR, 0x07 ); //select logical device 7 
 outportb( EFIR, 0x2A ); //point to GPIO Select reg. 
outportb( EFDR, 0xFF ); //0xFF -- GPI0; 0x00 -- Game port outportb( EFIR, 0x30 ); //point to GPIO activate or inactivate reg. 
outportb( EFDR, 0x01); //Set GPIO activate(01 - active, 00 - inactive)
 outportb( EFIR, 0xF0 ); //point to GPIO direction reg. 
outportb( EFDR, 0x00); //set GPIO port 1 as outport( 01 - input, 00 - output)
 outportb( EFIR, 0xF2 ); //Setting GPIO inversion or not 
 outportb( EFDR, 0x00 ); //Normal GPIO( 00 - normal, 01 - inverted ) 
 //outportb( EFIR, 0xF1 ); //GPIO output
```
//-----------------------------------------------------------------------------------

{

```
for ( ; ; )
   { 
      if ( done ) 
        break; 
      outportb( EFIR, 0xF2 ); //Setting GPIO inversion or not 
      outportb( EFDR, 0x00 ); //Normal GPIO( 00 - normal, 01 - inverted ) 
     for ( i = 5; i \le 13; i^{++} )
      { 
     if ( done ) 
       break; 
    if (i\leq 13)
     { 
       gotoxy( 10, i ); 
      for ( j=0; j(8; j++)\{//c = 0x00; //0x01 \leq j; outportb( EFIR, 0xF1 ); //GPIO 
         outportb( EFDR, c ); 
         textattr(WHITE); 
        cprintf ( " %2x/", c );
         delay( 2 ); 
         textattr(RED); 
         outportb( EFIR, 0xF1 ); //GPIO 
        cprintf( \sqrt[m]{2x} |", inportb( EFDR ) );
         if ( bioskey(1) ) 
          { 
             bioskey(0); 
            done = 1;
             break; 
         } 
         delay(200); 
       } 
     } 
      } 
      outportb( EFIR, 0xF2 ); //Setting GPIO inversion or not 
      outportb( EFDR, 0x00 ); //Normal GPIO( 00 - normal, 01 - inverted ) 
     for ( i = 13; i \le 21; i++ )
```
{

}

```
 if ( done ) 
         break; 
       gotoxy( 10, i+1 ); 
      for ( j=0; j\le 8; j +1)
       { 
        //c = 0x00; //0x03 \leq j; outportb( EFIR, 0xF1 ); //GPIO 
         outportb( EFDR, c ); 
         textattr(WHITE); 
        cprintf( " %2x/", c); delay( 2 ); 
         textattr(RED); 
         outportb( EFIR, 0xF1 ); //GPIO 
        cprintf( \sqrt{\frac{2x}{n}}, inportb( EFDR ) );
         if ( bioskey(1) ) 
          { 
            bioskey(0); 
            done = 1;
            break; 
         } 
         delay(200); 
   } 
 } 
    textattr(WHITE); 
    clrscr(); 
 } 
 outportb( EFIR, 0xF6 ); //Exit extended function mode 
 outportb( EFDR, 0xAA );
```